# JavaScript DOM

Lili Nemec Zlatolas

### Anotácia

Tento kurz predstavuje objektový model dokumentu v jazyku JavaS

### Ciele

Kurz poskytuje rýchly preh>ad o potrebných znalostiach základ zoznámia s objektovým modelom dokumentu v jazyku JavaScript.

#### K>ú
ové slová

JavaScript, DOM, HTML

#### Dátum vytvorenia

15.4.2022

asová dotácia

12 hodín

Jazyková verzia

slovensky

Licencia

[Creative Common](https://creativecommons.org/licenses/by-sa/4.0/deed.en)s BY-SA 4.0

ISBN

Literatúra

- [1]Matt Frisbie. Professional JavaScript for Web Developers. Pul Sons, 2019. 978-1-119-36644-7.
- [2R. Ferguson. Beginning JavaScript: The Ultimate Guide to Mod Apress,  $Ocea<sup>r</sup>r<sup>d</sup>, e<sup>2</sup> = 0$
- [3]M. Haverbeke. Eloquent JavaScript A Modern Introduction to Starch Press, San Francisco, 2018.
- [4]W3schools. Javascripht HpTsML/wDwDwM w3schools.com/js/js\_htmldom

# KAPITOLA 1 **Základy jazyka HTML**

K manipulácii s webovými stránkami pomocou objektového modelu dokumentu (Document Object Model – DOM) sú potrebné predošlé znalosti jazyka HTML a jazyka JavaScript. HTML je značkovací jazyk, ktorý popisuje štruktúru webových stránok. Jazyk HTML sa skladá z prvkov, ktoré sú označené značkami (angl. tag) a posielajú prehliadaču informácie o tom ako má zobraziť obsah dokumentu.

Posledným prijatým štandardom je HTML5. HTML sa skladá z elementov, ktoré sú definované otváracou značkou, obsahom prvku a uzatváracou značkou: <tag> Obsah </tag>

Tu je príklad HTML dokumentu:

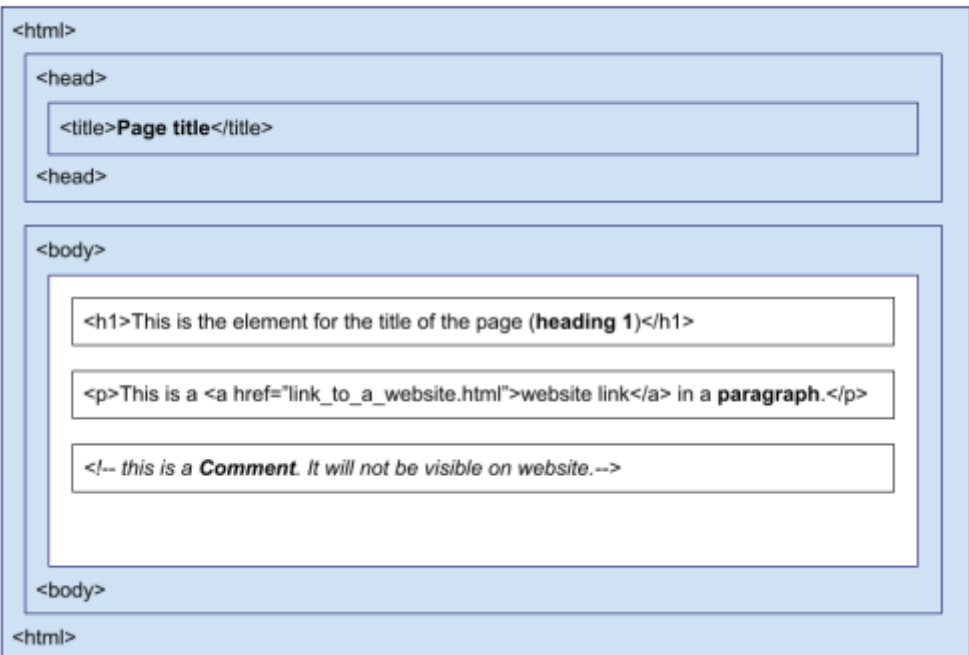

<IDOCTYPE HMTL>

#### Obr. 1. Štruktúra stránky HTML a niektoré prvky

K úprave dokumentu môžete použiť Poznámkový blok alebo podobné programy (napr. Notepad++, Visual Studio Code). Dokument HTML musí mať príponu .html.

HTML nerozlišuje veľké a malé písmena, ale odporúča sa používať malé písmena v značkách HTML.

Tabuľka 1. Niektoré základné prvky jazyka HTML

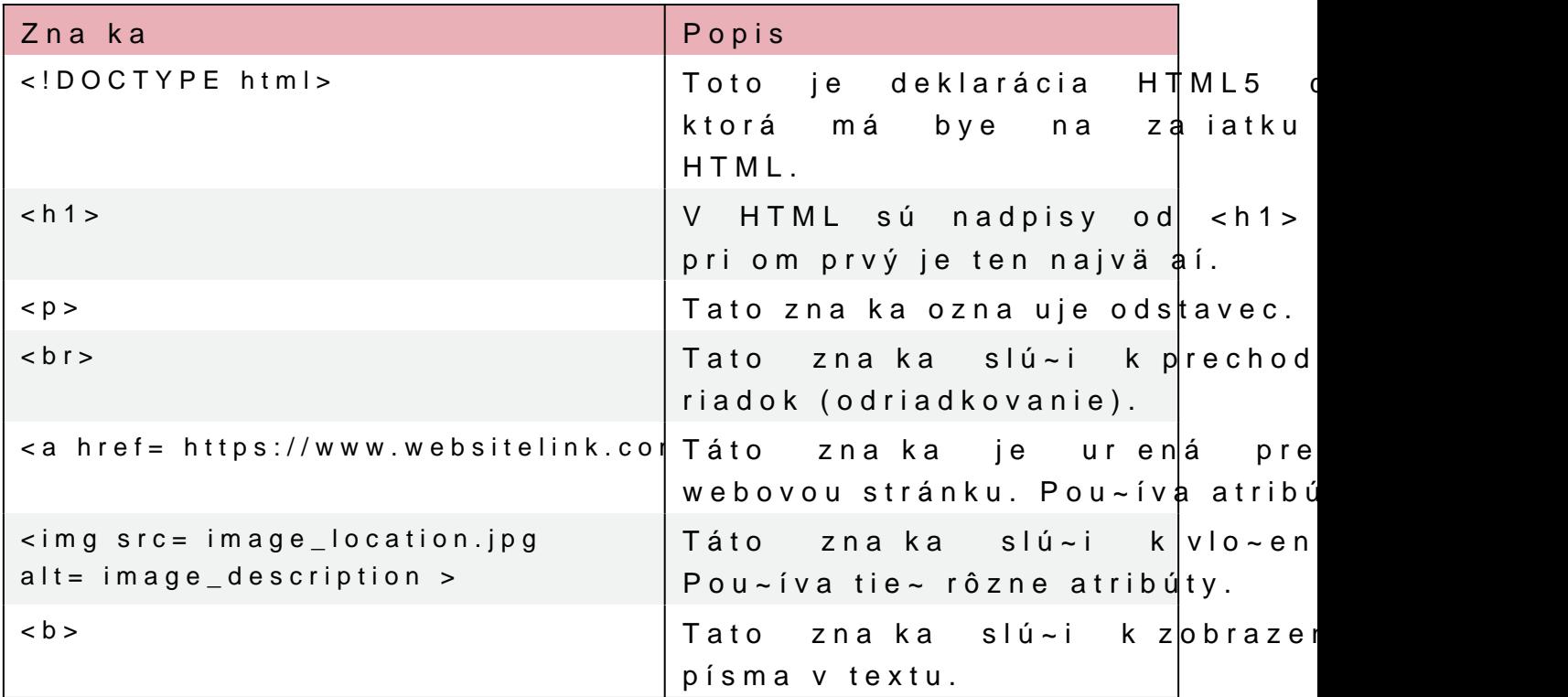

Niektoré prvky sa nazývajú nepárové prvky.<Br, b kltandémnemená á obseáho pri uzatváraciu zna ku. Pokia> vaak pou~ijeme pravidlá XHTML, v rámci otváracebir zna ky:

Zna ky HTML mô~u mae atribúty. Niektoré prvky nemajú bez a uvádzajú v otváracích zna kách. Jedným z asto pou~ívaných atr napríklad v odstavci:

<p style= color:blue; > Tento text bude modrý. </p>

[Interaktivn](https://techpedia.eu/projects/Dit4ll/205/html/ip/01/)í prvek

V HTML sa asto pou~ívajú tabu>ky, ktoré sa skladajú z buni Jednoduchá HTML tabu>ka vypadá nasledovne:

PRÍKLAD

```
<table border="1">
   <tr> <!--Toto je riadok tabulky ktory nema ziadny obsah -->
       <th> Toto ja hlavicka tabulky </th>
       <th> Toto je dalsia hlavicka bunky v tom istom riadku </th>
 \langle tr>
 \langle t|r\rangle    <td>toto je prva bunka</td>
       <td>toto je druha bunka v rovnakom riadku</td>
 \frac{1}{2}\langle/table>
```
Obr. 2. Ako vypadá tabu>ka v prehliada
i.

### [Interaktivn](https://techpedia.eu/projects/Dit4ll/205/html/ip/02/)í prvek

Pomocou zna iek mo~no v HTML vytvárae usporiadané alebo ne zoznamy sú obvykle íslované a neusporiadané zoznamy majú obvy

Tabu>ka 2. Príklad zoznamu v HTML

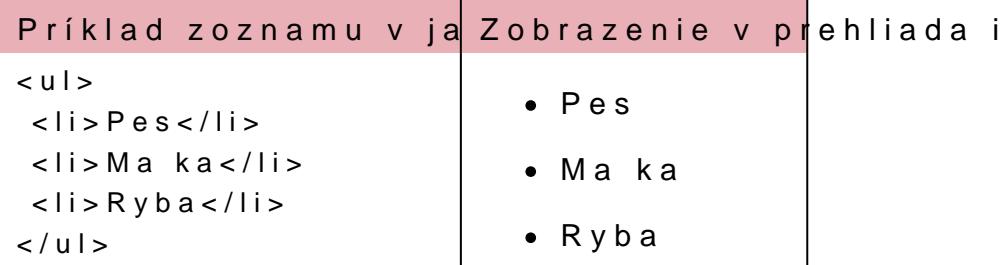

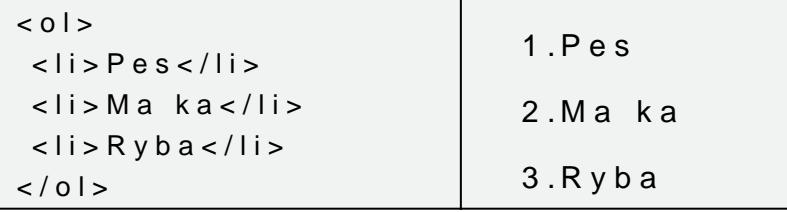

# [Interaktivn](https://techpedia.eu/projects/Dit4ll/205/html/ip/03/)í prvek

Toto bol krátky úvod do jazyka HTML. V nasledujúcej kapitole s jazyka JavaScript.

### KAPITOLA 2

# Základy jazyka JavaScr

JavaScript je programovací jazyk, ktorý umo~Huje zvýaie interakt Pou~íva sa v jazyku HTML medzi zna kami <script> a </script> prípadne v obidvoch 
astiach.

Kód JavaScriptu mo~no tie~ umiestnie do súboru .html ako externy <script src= JavascriptFile.js ></script>

- Existuje nieko>ko mo~ností ako zobrazie dáta v jazyku JavaScript innerHTML (napr.. document.getElementById(id))
	- Týmto metódam sa budeme venovae v alaích kapitolách, preto document.write()
	- Tento postup sa obvykle pou~íva pri testovaní, preto~e z doku HTML a zobrazí iba obsah skriptu.

window.alert()

- Vytvorí okno upozornenia pre zobrazenie dát. Výraz window mo console.log()
- Obvykle sa pou~íva pre ú ely ladenia a umo~Huje zobrazie dát

Jednotlivé príkazy sa Javascripte odde>ujú bodko
iarkou (;).

Bloky kódu sú ohrani ené (uzavreté) prostrédníctvom zlo~ených zá

#### [Interaktivn](https://techpedia.eu/projects/Dit4ll/205/html/ip/04/)í prvek

Na ozna enie jednoriadkového komentára sa pou~íva //, viacriadko za
iatku a \*/ na konci.

Niektoré z najdôle~itejaích k>ú ových slov v JavaScripte sú u slová nemô~u bye pou~ité ako názvy premenných.

Tabu>ka 3. Vyhradené slova v jazyku JavaScript

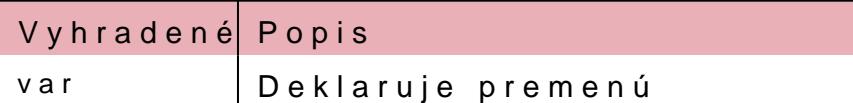

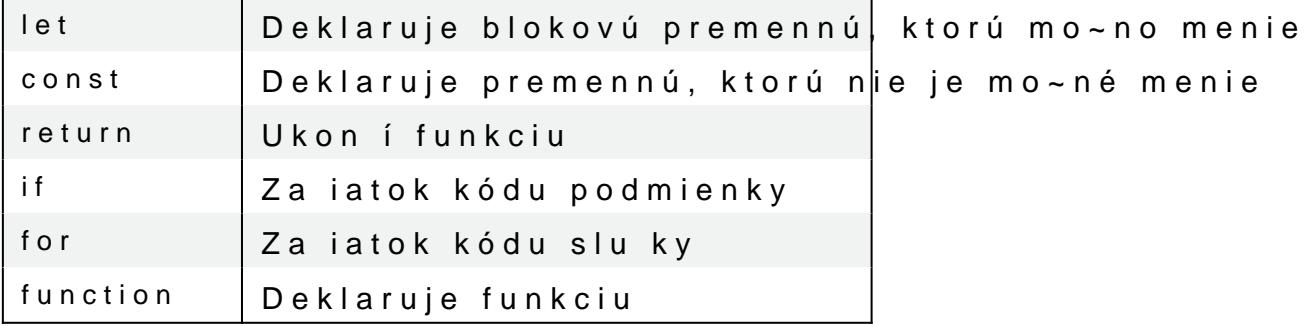

### [Interaktivn](https://techpedia.eu/projects/Dit4ll/205/html/ip/05/)í prvek

Syntax sú pravidlá JavaScriptu, pod>a ktorých sú programy k musia premenné vytvorie a a~ následne sa mô~u v programe pou~i

Desatiní s ťesa oddei sa u kúp Tuext y a zapisjuejdún **do** u chaýl **e b**ologitýúo hodzoviek Znamienka ropvmostujú premenným hodnoty.

Názvy premenných musia za ínae písmenom abecedy (A-Z), zn Rozliaujú sa ve>ké a malé písmena.

Uká~ka definície rôznych premenných:

let prveCislo; var prvyText;  $prveCislo = 13;$ var druheCislo = 17; prvyText = Toto je 
íslo 13.

Tabu>ka 4. Znamienka rovnosti v JavaScripte

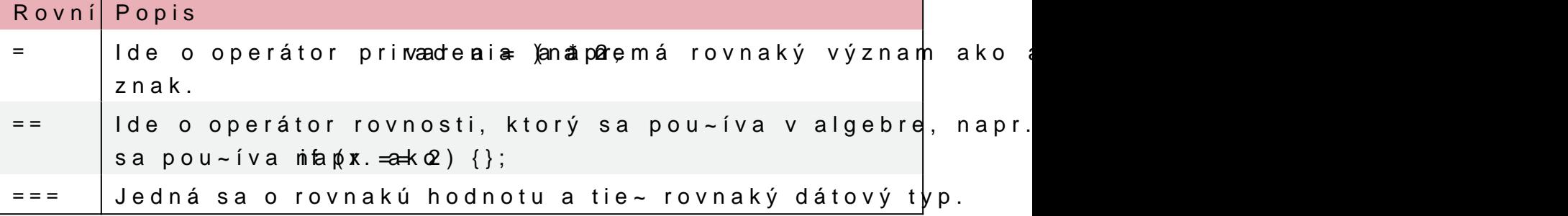

Pomocou = a + mô~ete spojie alebo vypo
ítae hodnotu premennej. let celeMeno = "Meno" + " " + "Priezvisko";

[Interaktivn](https://techpedia.eu/projects/Dit4ll/205/html/ip/06/)í prvek

Jazyk JavaScript má 3 logické operátory:

- && logické a
- || logické alebo

 $\bullet$  ! negácia

Funkcie sú bloky kódu, ktoré je potrebné zavolať, aby sa vykonali. Môžu mať viac parametrov a ich kód sa nachádza v zložených zátvorkách. Sú užitočné, ak danú funkciu použijeme viackrát s rôznymi argumentmi. Príklad funkcie:

**PRÍKLAD**

```
function circle area(a, b)
{
return a * a * b; // Funkcia vracia sucin A, A a B. Ak chceme vypocitat
plochu kruhu, namiesto B musime zadat PI. 
}
let area = circle area (15, Math.PI); // Funkcia je volaná s dlzkou
15 cm a cislom PI. 
document.write("Plocha kruhu je" + area + " m2.");
Pri spustení vyššie uvedenej funkcie sa v prehliadači zobrazí: "Plocha kruhu je
706.8583470577034 m2."
```
V JavaScriptu sa toho môžeme naučiť oveľa viac, ale toto je niekoľko základných a dôležitých vecí, ktoré potrebujeme pre prácu s DOM v JavaScripte.

### KAPITOLA 3

# Úvod do objektového modelu a

Prehliada pri na ítaní webovej stránky vytvorí objektový model konzorcia W3C (World Wide Web Consortium) pre prístup k dokume Model HTML DOM je vytvorený ako strom objektov. V animácií je uvedený príklad nasledujúceho kódu.  $\leq h$ tml $>$ 

```
<head >    <title> This is page title (Toto je názov stránky).</title>
 \langlehead>
< b o d y >  <h1 align="left"> This is the heading (Toto je nadpis).</h1>
   <p style="background-color: blue">This is a paragraph (Toto je odsek).</p>
   <img src="image.jpg" />
\lt / b o d y >\lt/html>
```
[Interaktivn](https://techpedia.eu/projects/Dit4ll/205/html/ip/07/)í prvek

#### Animácia 1. Strom objektov v modeli HTML DOM

Strom umzá pre elementy, ktoré predstavujú zna ky HTML a ur ujú at navrhnutý tak, ~e najprv vytvoríme uzol, potom k nemu pridáme p bye kód pomerne dlhý.

V animácií jek o<rhetHorol p⊳ý bez o nhadradenéhon audzrlaad, opanlýeé prjeudradenému uzl  $\leq$ head $\geq$ o alednému podradednoédn $\boldsymbol{\mathfrak{g}}$  by .uzlu

JavaScript mô~e pristupovae k modelu DOM a menie prvky a atribu

V modeli DOM sú vaetky prvky HoTbNiektyefinované ako

DOM je atandard, ktorý obsahuje informácie o tom, ako sa meníme, pridávame alebo odstraHujeme v doknou**e**ntoéndtporceh pHriTsMtluLp k prvkom HTML a vykonávaniu akcií s nimi.

### 3.1Navigácia v DOMe prechádzanie stromo

Uzly v strome uzlov majú hierarchický vzeah, o znamená, ~e k okrem prvého uzla, ktorý nemá ~iadneho predka. Uzol mô~e mae uzly s toto~ným predkom.

Pro navigácií medzi uzlami pomocou JavaScriptu mô~eme pou~ie r

- parentNode nadradený uzol (predok)
- childNodes[nodenumber] výber uzla zo zoznamu podradených
- firstChild prvý podradený uzol (potomok)
- lastChild posledný podradený uzol (potomok)
- nextSibling nasledujúci uzol na rovnakej úrovni
- previousSibling predoalý uzol na rovnakej úrovni

### Animácia 2. Príklad uzla v dokumente

VlastnosechuizdNodejse [Or]ovna kiár s a Qubil Odbsahuje objekt podobný po>u leng(b:~ka/po et prvkov v poli), pomocou ktorej pristupuje k podra

#### [Interaktivn](https://techpedia.eu/projects/Dit4ll/205/html/ip/09/)í prvek

Uzlami a spôsobmi získavania obsahu z prvkov sa budeme podrobr

### KAPITOLA 4

# Metódy modelu DOM

Pomocno eutó on hodelu DOM mô~eme vykonávae in Vnloasstin en spolicheklaumDOHNTM sú hodnoty prvkov HTML, ktoré mô~eme nastavovae alebo menie.

<p id="example">Toto sa na stránke nezobrazí, preto~e Javascript prepíae text vo vnútri uzla odseku. </p>  $<$ script $>$ document.getElementById("example").innerHTML = "Toto je text, ktorý zobrazí na webovej stránke. ";  $\langle$ script $\rangle$ V tomto príklade sa v prehliada i pri spustení kódu zobrazí Toto je text, ktorý sa zobrazí na webovej stránke. .

V tomto príklade je gneettEóloekam emnt&BryHldTMlalstjnetosVee > m.i asto sa pr vyh>adávanie prvku v dokumente pou~íva id prvku (v príklade i mô~eme pre prístup k ur itým prvkom pou~ie nadradené a podrad

Vlastnose innerHTML slú~i k nastaveniu alebo vráteniu obs uvedenom príklade sa jedná o zmenu textu v rámci zna ky <p> s

Tabu>ka 5. Metódy vyh>adávania, zmeny, pridávania a odstraHovania prvkov HTI

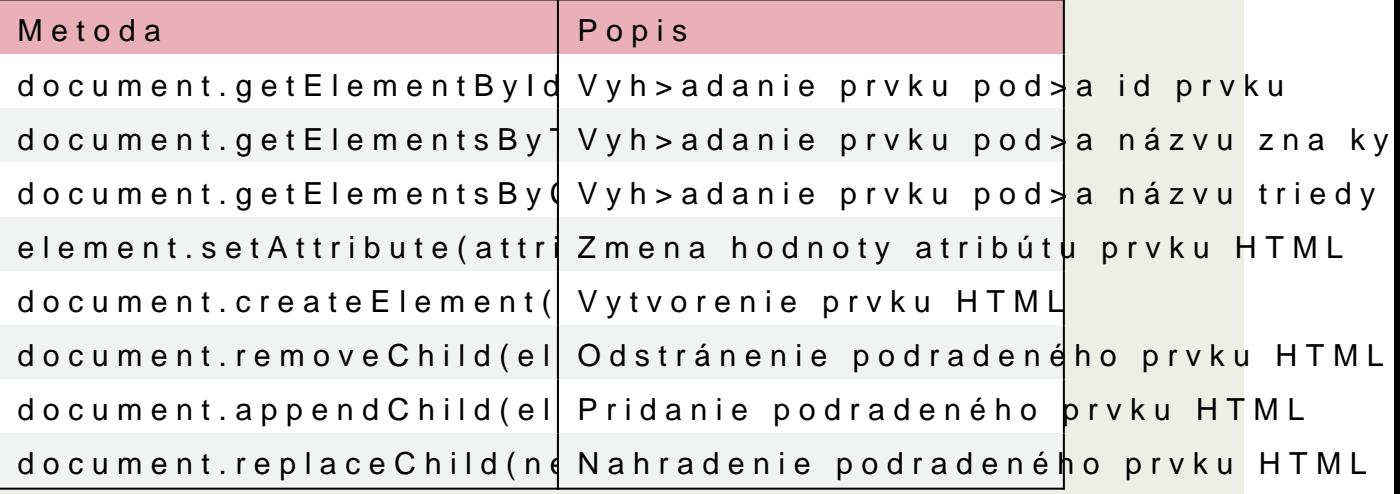

[Video 1. Príklady získa](https://www.vovcr.cz/getLink.php?type=video&id=Pgv9BLECBlk)nia prvku pod>a X

# KAPITOLA 5 Uzly DOM

Vaetky w Ky HTML, ich atribúty a Ntieexktty o sá purzylky obsahujú aj iné uzly. Navigácia medzi uzlami u~ bola opísaná v kapitole Navigácia v DC Tu je príklad, ako mô~eme získae prístup k hodnotám uzlov.

<p id= paragaph >Toto je prvý odstavec</p>

Prvok <p> otbesxatový e uszbodnotou "Toto je prvý odstavec". K text pristupovae pomocou innersthibishti uzla

textFromParagraph = document.getElementById( p ).innerHTML;

To isté mo~no dosiahnue prosteu pomek hodnote

textFromParagraph

= document.getElementById( p ).childNodes[0].innerHTML.nodeValue;

[Video 2. Podradené uzl](https://www.vovcr.cz/getLink.php?type=video&id=qPSlRH375ks)y a hodnoty uzlov

KoreHové uzly majú prístup k celému dokumentu:

- document.body Obsah dokumentu
- document.documentElement Celý dokument

Vlastnosée Valureuje hodnotu uzlu. Pre uzly prvkov je síce nulov uzly, kde predstavuje samotný text. Pre uzly atribútov vlastnose n

Vlastnos de Name uje názov uzla a je ur ená iba na ítanie. node N tagu a vracia názov atribútu uzla. n#otobenaNaname toboxkt**on#mebomoduumpeela**tje

V alaích podkapitolách budeme pou~ívae niektoré z nasledujúcic a nahrádzanie prvkov DOM HTML (uzlov). V tejto tabu>ke sa z prvkov a textových uzlov.

Tabu>ka 6. Metódy vytvárania nových prvkov DOM HTML

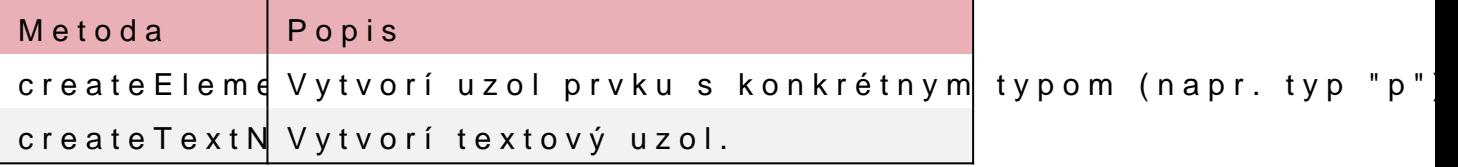

V nasledujúcej tabuľke sú uvedené metódy vytvárania, odstraňovania a nahrádzania uzlov. Obvykle musíme vytvoriť prvok, potom v ňom vytvoriť textový uzol a ten pridať do existujúcej štruktúry. Príklady použitia sú uvedené v ďalších podkapitolách.

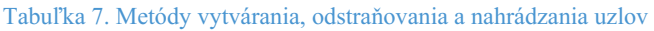

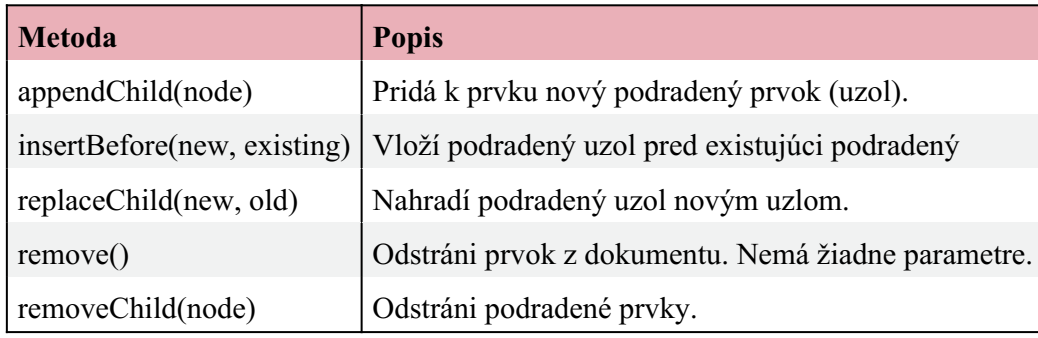

### 5.1Vytváranie prvkov DOM HTML (uzlov)

V tejto kapitole sa zameriame na to ako mô~eme pridávae, odst DOM.

Ak chceme pridae nový prvok, musíme najprv vytvorie uzol prv prvku. Tu je príklad kódu, v ktorom sme pridali nový odsek s podr

```
<div id="div01" <p id="p01">Prvý odstavec.</p>
 <p id="p02">Druhý odstavec.</p>
\langle div \rangle<script>var newParagraph = document.createElement("p");
var textForParagraph = document.createTextNode("Toto je nový odstave
newParagraph.appendChild(textForParagraph);
var element = document.getElementById("div01");
element.appendChild(newParagraph);
</script>
```
Obr. 3. Ako vyzerá kód v prehliada
i bez skriptu a so skriptom.

Metóda eateElementy ( po) i nový prvok <p>. Ak chceme pridae text vytvorie textový uzol poorme a teo Tue xnte Robodne m musíme textový uzol pri <p> pomocouampetóndyChNakoniec musíme nový prvok pridae k existu

Teraz pou~ijeme rovnaký príklad, ale odsek dámesena Beforue p namiesto poslednej pozície, ako apnendcChirlodbili pri metóde

[Video 3. Príklad pou~itia](https://www.vovcr.cz/getLink.php?type=video&id=ZtWAQA44HEI) metódy insertBefore

# 5.2Nahradenie prvkov DOM HTML (uzlov)

Ak chceme nahradie prvok, musíme najprv vytvorie uzol prvku prvkom. Tu je príklad kódu, v ktorom sme nahradili existujúci odst

### $\leq$ div id="div01"> <p id="p01">Prvý odstavec.</p> <p id="p02">Druhý odstavec.</p>  $\langle$  div  $\rangle$  $<$ script $>$ var newParagraph = document.createElement("p"); var textForParagraph = document.createTextNode("Toto je nový odstave newParagraph.appendChild(textForParagraph); var parent = document.getElementById("div01"); var child = document.getElementById("p01"); parent.replaceChild(newParagraph,child); </script>

Obr. 4. Ako vyzerá kód v prehliada
i bez skriptu a so skriptom.

# 5.3Odstránenie prvkov DOM HTML (uzlov)

V tejto kapitole si uká~eme animáciu, v ktorej odstránime je a jeden prvok odstránime pomocou prístupu k rodi ovi pomo remove() nefunguje v staraích prehliada och, preto niekedy musím

V príkaze removeChild musíme h>adae rodi a, aby sme mohli odsti

Animácia 3. Dva príklady odstránenia prvkov HTML DOM

# KAPITOLA 6

# **Overovanie formulárov s využitím DOM**

Overenie HTML formulára môžeme robiť pomocou JavaScriptu s využitím DOM. Zvyčajne chceme skontrolovať, či používateľ vyplnil správne údaje v správnom formáte. V tomto príklade vytvoríme jednoduchý formulár a pomocou funkcie DOM skontrolujeme, či používateľ zadal správne údaje.

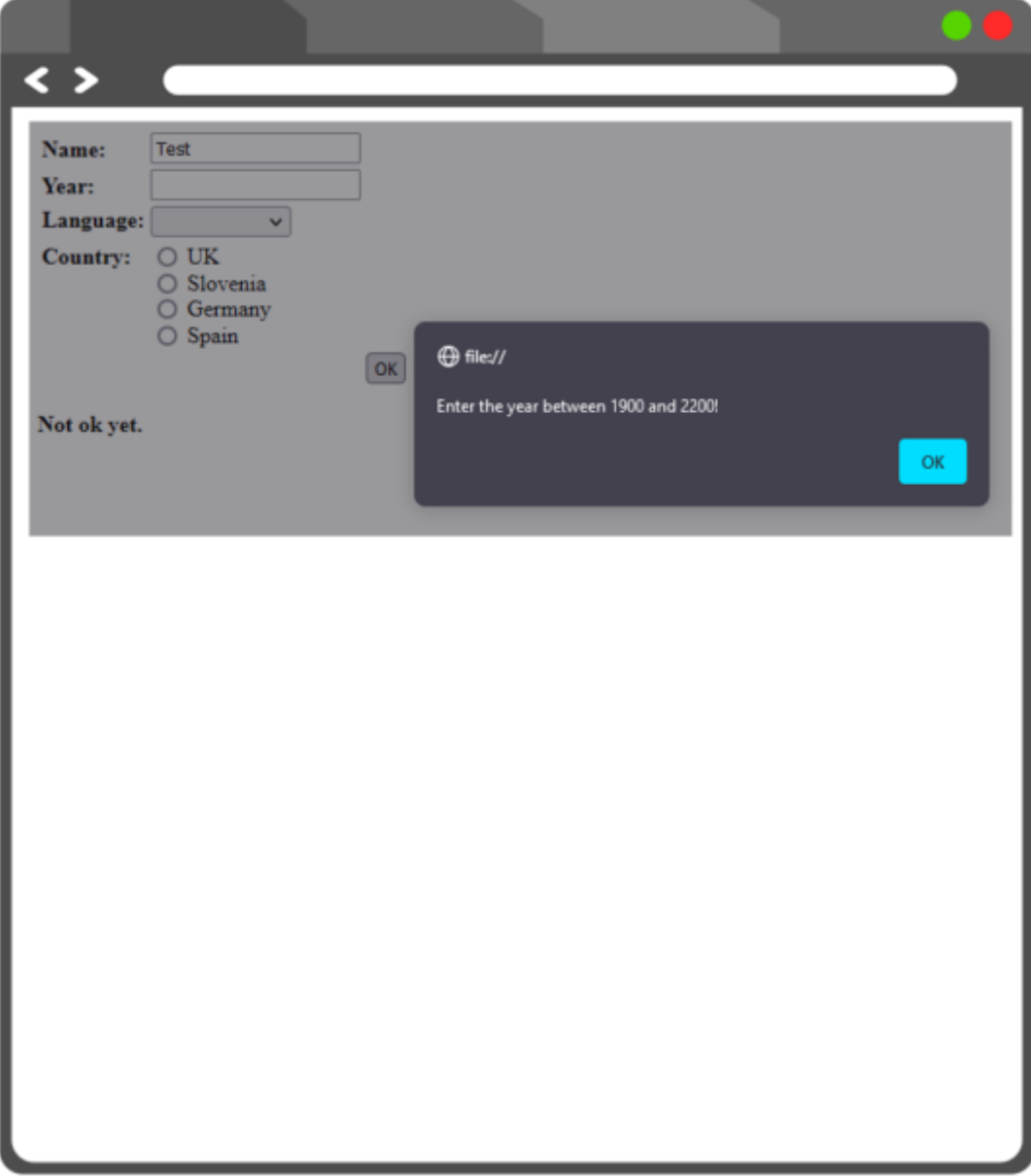

Obr. 5. Príklad upozornenia a formulára, ktorý bude uvedený v nasledujúcom kóde.

Vytvoríme formulár so 4 rôznymi možnosťami zadávania údajov. Pre lepšie zobrazenie sme použili tabuľku HTML.

Vo formulári sme použili textové pole, výber z možností, výber pomocou tlačidla typu radio button a tlačidlo odoslať.

```
<form onsubmit="return validation(this)" action="#">
<table>
<tr>
<td><br />b>Name:</b></td>
<td><input type="text" name="name"></td>
\langle/tr>
<tr>
<td><br />>Year:</b></td>
<td><input type="text" name="year"></td>
\langle/tr>
<tr>
<td valign="top"><b>Language: </b></td>
  < t.d  <select name="language">
<option> </option>
<option value="slo">english</option>
<option value="ang">slovenian</option>
<option value="nem">german</option>
<option value="fra">french</option>
</select>
\langle t \rangle\langle/tr>
<tr>
<td valign="top"><b>Country: </b></td>
<h d><input type="radio" name="country" value="1"> UK<br/>
<input type="radio" name="country" value="2"> Slovenia<br/>
<input type="radio" name="country" value="3"> Germany<br/>
<input type="radio" name="country" value="4"> Spain
  \langle t \rangle\langle/tr>
<tr>
<td></td>
<td></td>
    <td><input type="submit" value="OK"></td>
\langle/tr>
\langle/table>
</form>
<script type="text/javascript">
```
Tu je vytvorená overovacia funkcia. Ak používateľ niečo nevyplní správne, zobrazí sa okno s upozornením.

```
function validation(form)
{
```
Pomocou DOM sme získali prístup k formuláru, položke meno a k jej hodnote. Pokiaľ je tento údaj prázdny, zobrazí sa upozornenie.

```
if (form.name.value == ""){
alert("Enter the name!")
return false
}
```
Pokiaľ je zadaný rok mimo rozsah 1900 a 2200, zobrazí sa upozornenie. Pomocou funkcie isNaN tiež skontrolujeme, či používateľ vôbec zadal nejaké číslo.

```
if (isNaN(form.year.value) || form.year.value < 1900 || form.year.value >
2200) 
{
alert("Enter the year between 1900 and 2200!")
return false
}
```
Nasledujúci kód zobrazí upozornenie, ak používateľ nevybral žiadny z jazykov v rozbaľovacom zozname jazykov.

```
if (form. language. selectedIndex \leq 0)
    {
alert("Select the language!")
return false
    }
```
A nakoniec, ak používateľ pomocou prepínača nevybral žiadnu z uvedených krajín, zobrazí sa mu výstražné okno.

```
var i = 0
while (i < form.country.length &\&! form.country[i].checked)
++iif (i == form.country.length)
{
alert("Choose a country!")
return false
}
return true; 
}
</script>
```
# KAPITOLA 7 Zmeny CSS pomocou D(

DOM sa asto pou~íva na zmenu atýlu HTML prvkov. Syntax je nas document.getElementById(id).style.property = new style;

Návatevník webových stránok obvykle klikne na nejaký prvok, mô~e dôjse k zmene atýlu CSS. Týmto udalostiam sa hovorí aj DO

```
onclick=JavaScript
```
[Interaktivn](https://techpedia.eu/projects/Dit4ll/205/html/ip/16/)í prvek

V nasledujúcom príklade sa pozrieme na niektoré vlastnosti a uda

Animácia 4. Príklad zmeny CSS pomocou DOM v CSS

```
<form name="newForm">
\langle p \rangle id='p01'>Lorem ipsum dolor sit amet, consectetur adipiscing elit. \langle p \rangleNi~aie uvedené tla idlo zmení farbu vyaaie uvedeného textu na z
<input type='button' onclick='document.getElementById("p01").style.color
= "green";' value='Change text color'/><br/><br/>
Toto tla idlo zmení ve>kose písma vyaaie uvedeného textu na 27
<input type='button'
onclick='document.getElementById("p01").style.fontSize = "27px";'
value='Change font size'/><br/><br/>
\langle p \rangle id='p02'>Current time will be displayed here. \langle p \rangleToto tla idlo zavolá funkciu date, ktorá sa nachádza v asti
vyaaie uvedenom odstavci.
<input type='button' onclick='date()' value='Display current
time'/> <br/> <br/>br/>
Prvé uvedené zadávacie pole predstavuje pole, do ktorého pou?
za iarkávacie políko a posledné je tla idlo, ktoré obsahu
```

```
dokumentu na danú farbu pri za iarknutom za iarkávacom políku
<input type='text' id='entry' value='Enter color for background'
size='40' /> <sub>0</sub> /> <sub>0</sub> /> <sub>0</sub></sub></sub></sub>
<input type="checkbox" id="box" value="box"> Change background <input
type='button' onclick='changeBackground()' value='Change background'
\lt/form >
<script>Nasledujúca funkcia zobrazí aktuálny dátum a 
as.
function date() {
document.getElementById("p02").innerHTML = Date();
}
Táto funkcia zmení farbu pozadia na farbu, ktorú pou~ívate> zad
je za
iarkávacie polí
ko za
iarknuté.
function changeBackground() {
var checkbox = document.forms[0].box;
if (checkbox.checked) {
var body = document.getElementsByTagName("body")[0];
body.style.background = document.getElementById("entry").value;
}
}
</script>
```
### KAPITOLA 8

# **Práca s tabuľkami pomocou DOM**

V tomto príklade vytvoríme zoznam úloh v tabuľke HTML. S tabuľkami môžeme manipulovať pridaním alebo odstránením riadkov, hlavičiek, buniek atď.

Tabuľka 8. Metódy pridávania a odstraňovania rôznych prvkov v tabuľkách

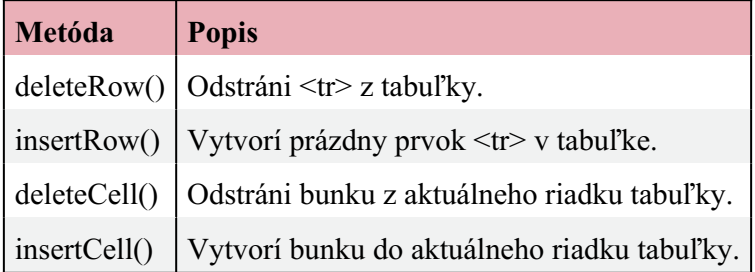

V nižšie uvedenom príklade vytvoríme zoznam úloh, v ktorom môžeme pridávať a odstraňovať tabuľky kliknutím na začiarkávacie políčko.

### **PRÍKLAD**

Najprv vytvoríme dve tlačidlá na pridanie a odstránenie úlohy a textové pole, do ktorého môže používateľ napísať popis úlohy. Funkcie sa volajú pomocou funkcie onclick a nachádzajú sa v sekcií <script>.

```
<button onclick="addTask()">Add new task</button>
<button onclick="deleteTask()">Task done</button>
<input type="text" id="textbox" placeholder="Enter task"><br><br>
```
Je to jednoduchá tabuľka len s názvom, bez akýchkoľvek úloh. Tie sa budú pridávať pomocou funkcií.

```
<table id="table" style="width:50%">
<tr>
  <th>Checkbox</th>
  <th>Row number</th>
  <th>Task</th>
\langle t, r \rangle</table>
<script>
```
Najprv vytvoríme funkciu na pridanie nových úloh do tabuliek. Musíme vyhľadať tabuľku a v tomto príklade použijeme getElementById.

```
var count_lines=0;
function addTask() {
 var table = document.getElementById("table");
 alej je potrebné vlo~ie riadky zdola nahor pomocou metódy ins
preala na spodnú ase). Potom sa do tabu>ky vlo~ia tri bunky zo
var row = table.insertRow(-1);
var cell1 = row.insertCell(0);
var cell2 = row.insetCell(1);
var cell3 = row.insetCell(2);
 alej pridáme hodnotu 1 k premennej count lines pre druhý st
pridaných úloh.
count lines++;
Do prvej bunky sa vlo~í za iarkavacie políko. Do druhej bunk
tretieho po>a sa vlo~í hodnota textu z textového po>a.
cell1.innerHTML = '<input type="checkbox" name="box" value="0">';
cell2.innerHTML = count lines;
  cell3.innerHTML = document.getElementById("textbox").value;
}
 alej vytvoríme funkciu na odstránenie dokon ených úloh v t
tabu>ku a v tomto príklade pou~ijeme getElementById.
function deleteTask() {
 var table = document.getElementById("table");
alej sme vytvorili premennú i aby sme naali riadok, v ktoror
mô~eme odstránie riadok, ktorý pou~ívate> vybral. Pou~ili sme
je za
iarkavacie polí
ko za
iarknuté.
let i; 
for (i = table.rows.length-1; i > = 1; i -) {
if(table.rows[i].cells[0].childNodes[0].checked==true){ 
table.deleteRow(i);
}
   }
}
\langlescript\rangle
```
[Interaktivn](https://techpedia.eu/projects/Dit4ll/205/html/ip/06/)í prvek

Obr. 6. Ako vyzerá zoznam úloh v prehliada i

[Interaktivn](https://techpedia.eu/projects/Dit4ll/205/html/ip/08/)í prvek

Toto bol úvodný kurz do jazyka JavaScript DOM.

# KAPITOLA 9

# **Testt**

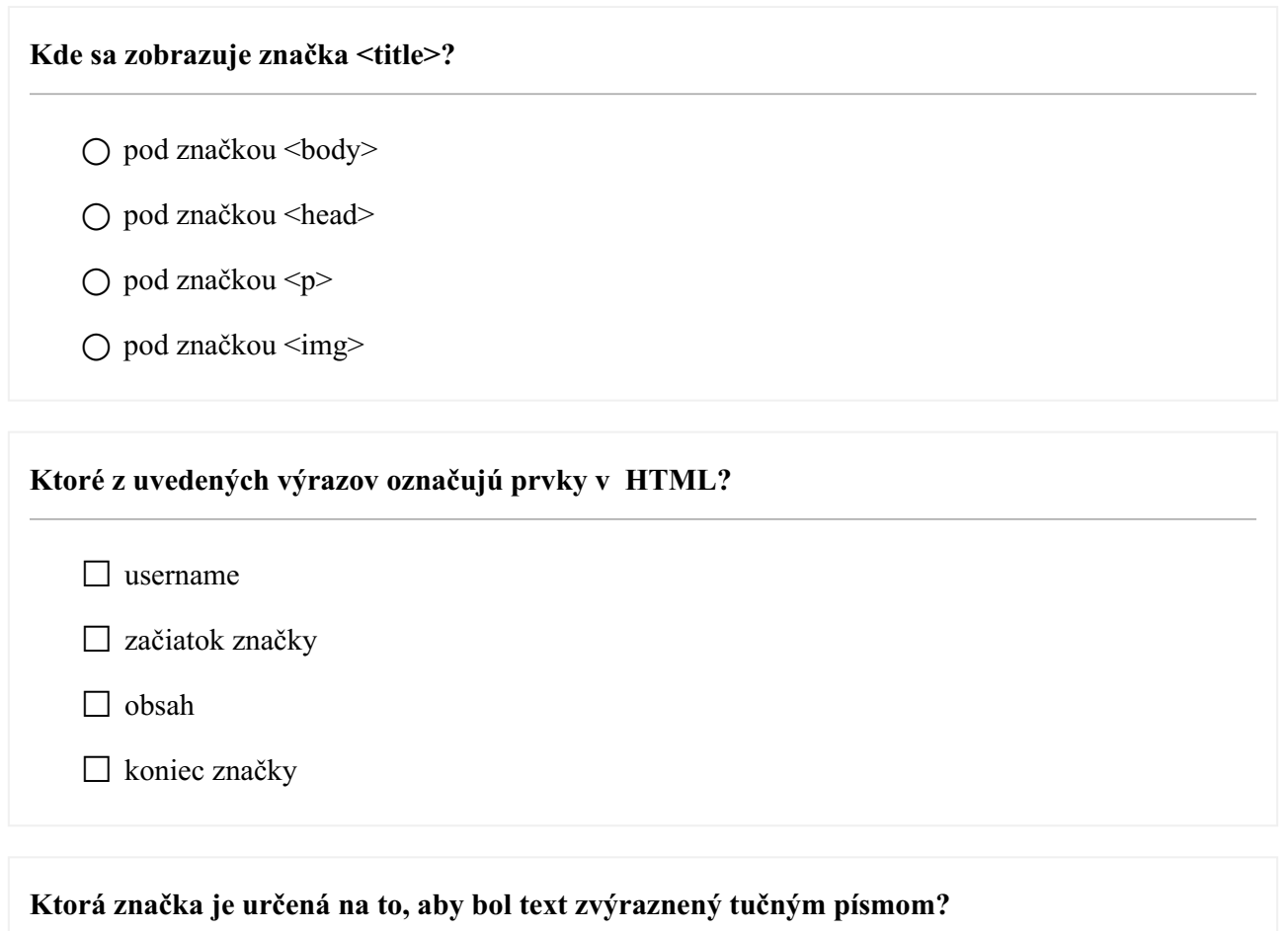

 $\bigcirc$ </u>  $\leq u$  $\bigcirc$   $\leq i$ 

- $\bigcirc$   $\leq b$
- $\bigcirc$  <q>

### **Co je tzv. prázdny prvok?**

 $\Box$  prvok  $\Diamond$ 

☐ prvok, ktorý nemá koncovú značku

☐ prvok, ktorý neobsahuje obsah

☐ prvok bez atribútu

### **Kde môže byť značka <script> umiestnená?**

☐ v značke <head>

☐ v značke <table>

□ v značke <body>

□ pred značkou <!DOCTYPE html>

### **Ako vytvoríte komentár v HTML?**

 $\bigcirc$  <!-- comment -->

 $\bigcirc$  /\* comment \*/

○ // comment

**Ktorá značka vytvorí zoznam s odrážkou bodka na začiatku?**  $\bigcirc$  <li>  $\bigcirc$  <dl>  $\bigcap$  <ol>  $\bigcap$   $\leq$ ul $\geq$ 

# **Text sa v JavaScripte označuje pomocou:** ☐ spätného lomítka ☐ úvodzoviek ☐ na označenie textu nie sú potrebné žiadne znaky ☐ dvojitých úvodzoviek

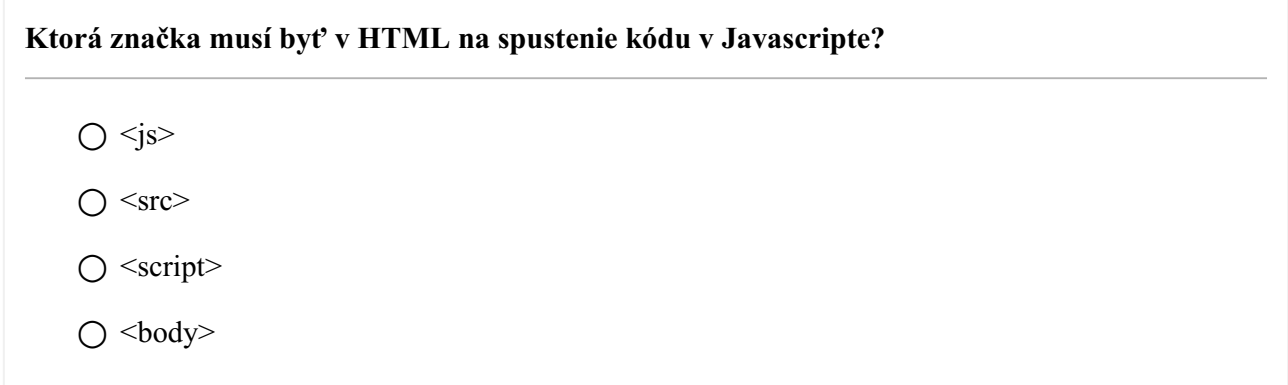

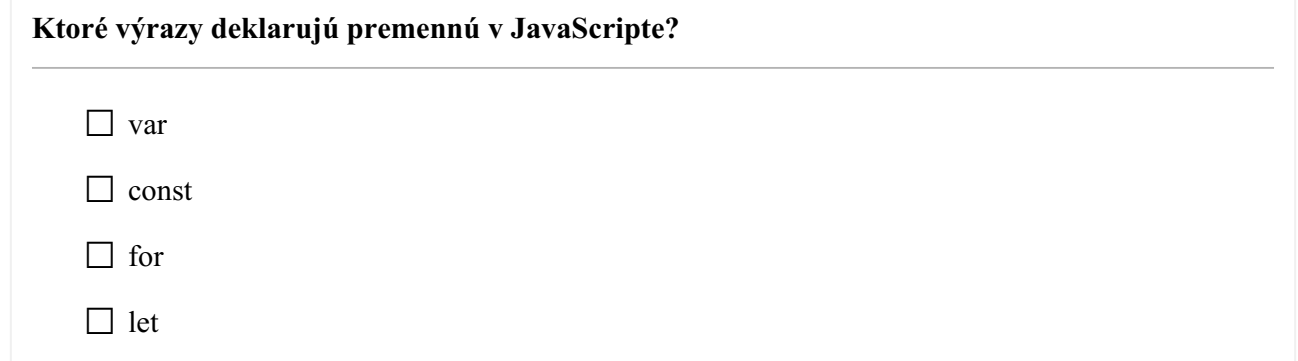

**Môže mať funkcia v JavaScripte viac parametrov?**

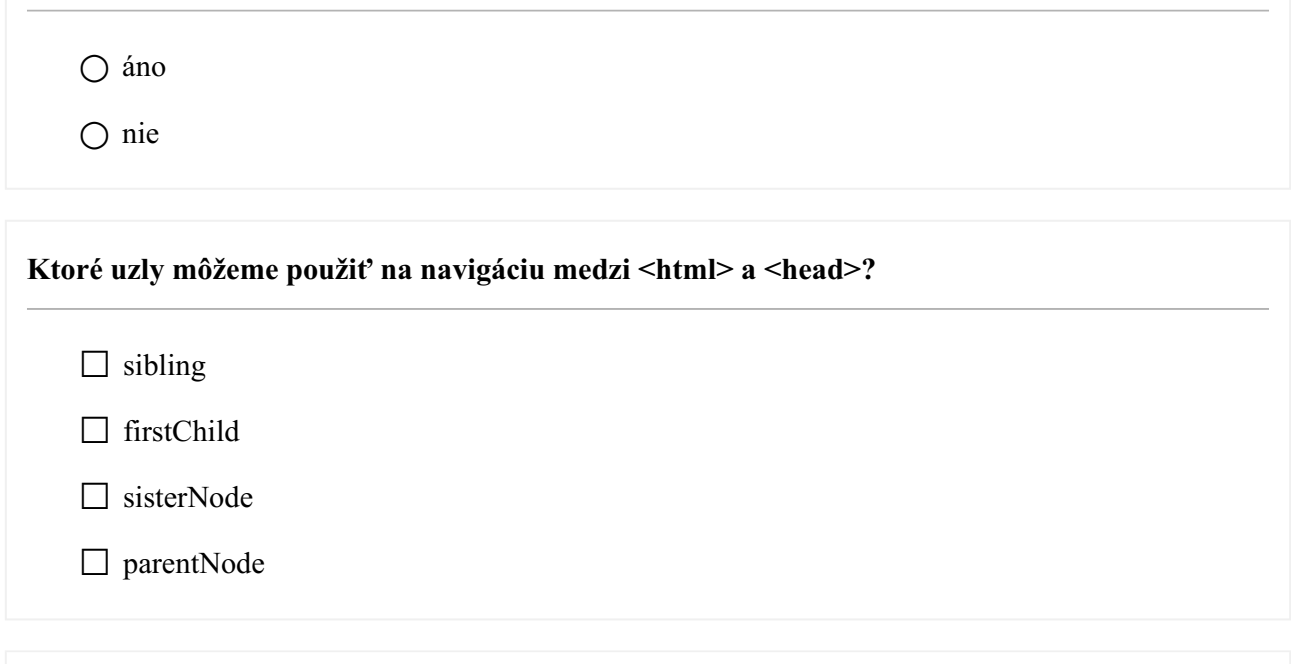

**Aký symbol musíme uviesť v nasledovnom príklade, ak chceme zistiť, či hodnota x je 5 a typ premennej nie je dôležitý? if (x ??? 5) {};**

$$
\bigcirc ==
$$

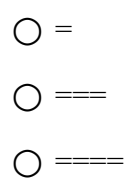

### Aké vzťahy môžu mať <br/>body> a <head>?

- $\Box$  previousSibling
- □ nextSibling
- ☐ firstChild
- □ parentNode

### **Ktorý objekt je ako prvý v HTML DOM?**

- $\bigcirc$  <p>
- $\bigcirc$  <html>
- document
- $\bigcirc$  <head>

### **Ktoré z nasledovných výrazov predstavujú uzly?**

- ☐ HTML prvok
- ☐ text v HTML prvkoch
- ☐ atribút HTML prvku
- ☐ celý HTML dokument

### **Chceme zmeniť <p> značku. Akú metódu môžeme použiť, ak značka <p> neobsahuje žiadny identifikátor?**

- $\bigcap$  setAttribute
- getElementsByClassName

○ getElementById

○ getElementsByTagName

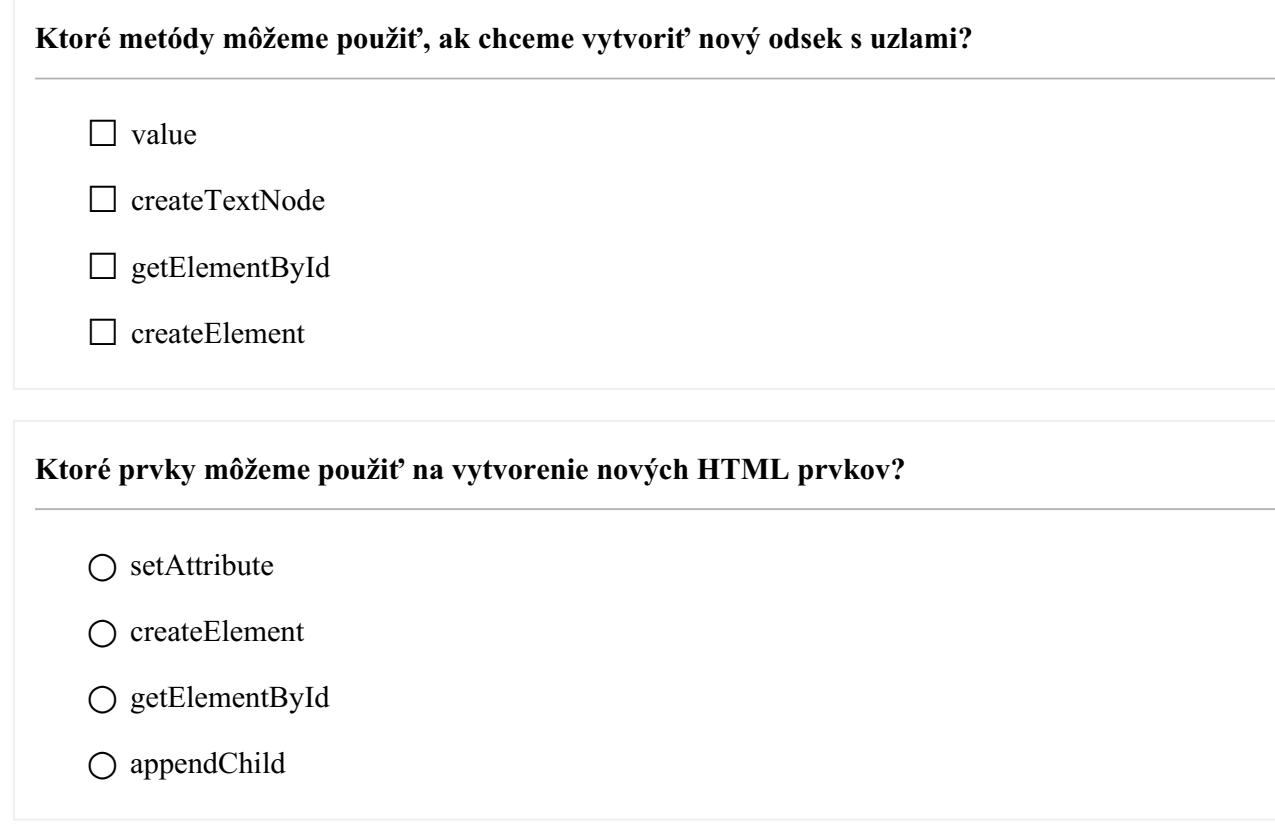

**Ktoré metódy môžeme použiť, ak chceme odstrániť prvok?**

 $\Box$  removeParent()

□ removeSibling()

 $\Box$  remove()

 $\Box$  removeChild()

**Aké metódy potrebujeme, ak chceme vytvoriť nový <td> v novom <tr>?**  $\Box$  insertRow()  $\Box$  checked $()$  $\Box$  insertCell()  $\Box$  deleteCell()

### **Na čo slúži innerHTML?**

- na prístup k obsahu HTML dokumentu
- $\bigcap$  na prístup k obsahu  $\langle$ html $\rangle$ značky
- na prístup k podradenému uzlu z aktuálneho uzla

### **Čo robí metóda appendChild()?**

- priradí k potomkovi nového potomka
- pripojí nový prvok k nadradenému prvku
- pripojí podradený prvok k súrodencovi

### **Čo robí childNodes[1] ?**

- zoberie druhý prvok typy, ktorá hľadáme
- zoberie prvý prvok typy, ktorá hľadáme
- je to rovnaké ako v prípade lastChild

### **Akú metódu môžeme použiť, ak chceme pridať nový prvok k existujúcemu prvku nachádzjúcemu sa na poslednom mieste?**

- appendChild
- insertBefore
- replaceChild

### **Ktorú možnosť môžeme použiť vo formulári na volanie funkcie?**

- $\bigcap$  action
- onsubmit
- href

### **Akú vlastnosť môžeme použiť na prístup k obsahu poľa vo formulári HTML?**

○ isNaN

- year
- $\bigcirc$  value

### **S čím získame prístup k číslu vybratej možnosti v rozbaľovacom zozname?**

- checked
- $\bigcap$  selectedIndex
- $\bigcirc$  value

### **Čo môžeme použiť na zistenie, či pole vo formulári bolo vybraté?**

- checked
- selectedIndex
- $\bigcirc$  value

### **Môžeme zmeniť CSS s DOM bez použitia udalostí?**

○ áno

○ nie

### **Ktorou vlastnosťou môžeme zmeniť farbu textu?**

- style.font-color
- style.color
- style.background-color

### **S akou vlastnosťou môžeme zmeniť farbu pozadia?**

○ style.background

 $\bigcirc$  style.color

○ style.background-color

### **Ako môžeme vytvoriť nové <tr> v tabuľke?**

○ insertCell()

○ insertRow

○ insertTableRow